## **Splenic Volume with 3D**

- 1. Double click to load thin data set.
- 2. Click Free ROI from tool panel.

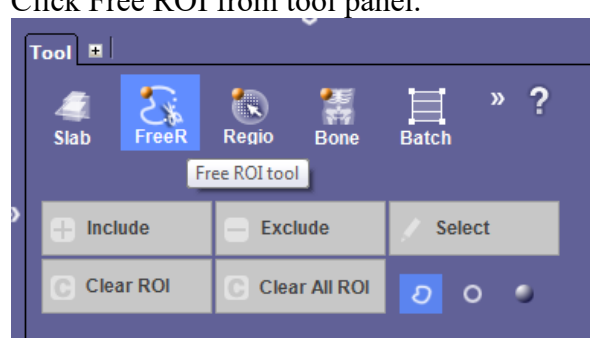

- 3. Shift and left mouse click to draw circles around spleen.
- 4. Click **Select.**
- 5. Click **Alt + V** to get volume.
- 6. Capture image.
- 7. Label: **3D Spleen Volume**.
- 8. Send to PACS.

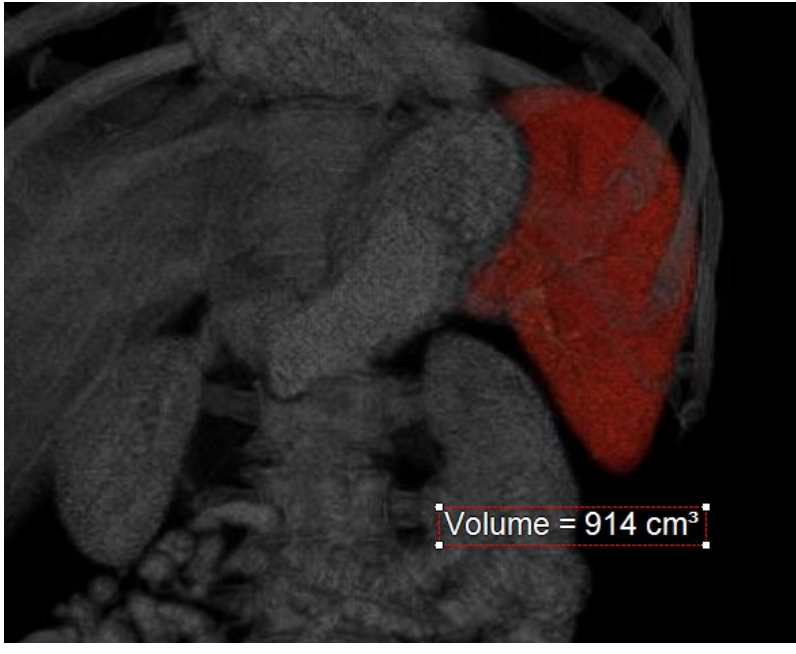

**Notes:** Radiologist may measure spleen using CT data set sent to PACS. Radiologists estimate splenic volume using the formula  $0.524 \times W \times T \times (ML + CCL) / 2$ .

## **Spleen Volume Categories:**

- Up to 314 is normal
- $315-500$  mild
- $\bullet$  501-800 moderate
- Above 800 severe